## **DANI/ENSE**

How to modify a DSSIU-6 from a voltage version to a current output version.

Please follow below steps.

- 1. Remove mains cable to ensure the units is unpowered
- 2. Remove lid by first removing all screws in lid
- 3. On each channel were the output should be changed from voltage out to current out, the corresponding jumbers should be moved.
- 4. Example in the below picture is to move the jumbers for channel 2 (Red arrow direction), from the U setting to the I setting. (CH2+ and CH2- on J3 and J4)

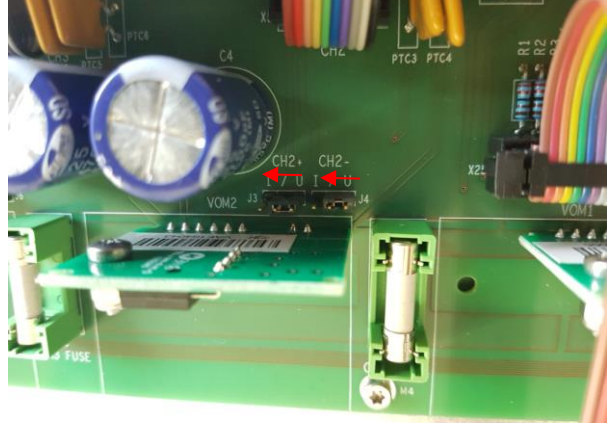

- 5. Remove the fuse from channel 2 ("CH2 FUSE"), to ensure that no small leakage current can run in the wrong path
- 6. Repeat this action for all other channels and the DSSIU is converted to a current output
- 7. Place lid and screws and the procedure is finished